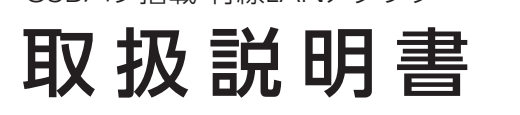

01版

## **I-O DATA**

# USBハブ搭載 有線LANアダプター

型番 US3-HB3ETG2/C

レシートや納品書を大切に保管してください。レシートや納品書などご購入日を証明する ものが、修理の際に必要になります。

つなぎかた

## 1 本製品をパソコンのUSBポートに挿す

※1:ドライバーソフトのインストールは不要です。 ※2:パソコンのUSB Type-Cポートにつなぐ場合は、添付のA(メス) -C(オス)変換アダプターを使用してください。

> ■ ご利用のネットワーク機器がジャンボフレームに対応しているかは、ネッ トワーク機器の取扱説明書にてご確認ください。

### 以上で接続は完了です。

以上で設定は完了です。

供給電流は3ポートあわせて550mA以内です 消費電流が大きくデータ転送を伴うUSB機器(※1)をバスパワーでご使用にな る場合、接続機器の組み合わせによっては動作が不安定になる場合があります。

## ジャンボフレームの設定方法

1 デバイスマネージャーを開く

スタートボタンを右クリックし、[デバイスマネージャー]をク リックします。

ジャンボフレームを利用するには、通信経路にあるすべてのネット ワーク機器がジャンボフレームに対応している必要があります

## 本製品のMACアドレスを、PCのMACアドレスに  $変更する方法 (MA Changer) ※ Windowsのみ対応 ファイン・コンピュータ ※ Windowsのみ対応$

※1:SSD、ハードディスク、ブルーレイ/DVDドライブなど ※ SSD、ハードディスク、ブルーレイ/DVDなどを本製品に接続してご利用いただ いたことによるデータの毀損や消失などについては、弊社は一切の責任を負 いません。

> 対処1 本製品が正しく認識されていない可能性があります。別のUSBポー トに挿し直してみてください。USBハブを使用している場合は、パソ コンのUSBポートに接続してください。

※ 供給できる電流は、本製品をつないだパソコンに依存します。 ※ モバイルバッテリー・スマートフォン・タブレット等の充電はしないでください。 本製品が故障するおそれがあります。

- 対処2 パソコンの省電力機能が影響している可能性があります。省電力状 態から復帰後、以下の順にお試しください。 ・USBポートの抜き差しをおこなう ・本製品をUSBポートから抜く→パソコンを再起動する→本製品 をUSBポートに挿し直す ・パソコンのUSBポートのドライバーを最新に更新する(詳しくは パソコンの取扱説明書参照) ・パソコンの省電力機能を無効にする
- 対処3 セキュリティ関連のソフトウェアの機能を一部解除すると動作する場 合があります。詳しくは、セキュリティ関連のソフトウェアメーカーに お問い合わせください。

2 [ネットワークアダプター]のプロパティを開く

[ネットワークアダプター]の[ASIX AX88179 USB 3.0 …] をダブルクリックします。

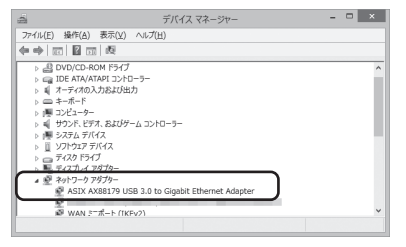

3 [詳細設定]タブで[JumboPacket]の設定をする

- A(メス)-C(オス)変換アダプターは添付品または指定品以外を使わないでく ださい。
- 本製品にUSB機器をつないだ状態で、本製品をパソコンから抜かないでくだ さい。取り外す前にパソコンで取り外し処理をおこない、USB機器をすべて 外してから本製品を取り外してください。
- USB機器の消費電流の合計にご注意ください。パソコンのUSBポートの什様 により、本製品のUSBポートに供給できる電流が異なります。
- ご利用のパソコンにより、充分な実効通信速度が得られない場合があります。
- 本体についた汚れなどを落とす場合は、柔らかくきれいな布で乾拭きしてく ださい。

① [詳細設定]タブをクリックします。 ② [JumboPacket]を選びます。 ③ 値で[4KB]を選びます。

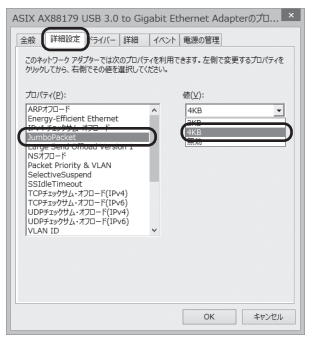

4 [速度とデュプレックス]の設定をする

① [速度とデュプレックス]を選びます。 ② 値で[1.0Gbps Full Duplex]を選びます。 ③ [OK]をクリックします。

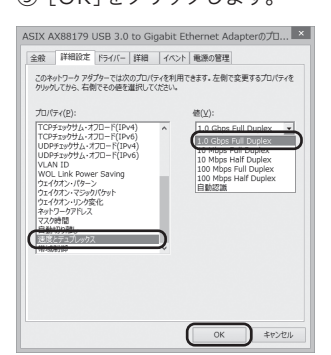

「MA Changer」は弊社Webページからダウンロードしてください

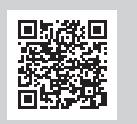

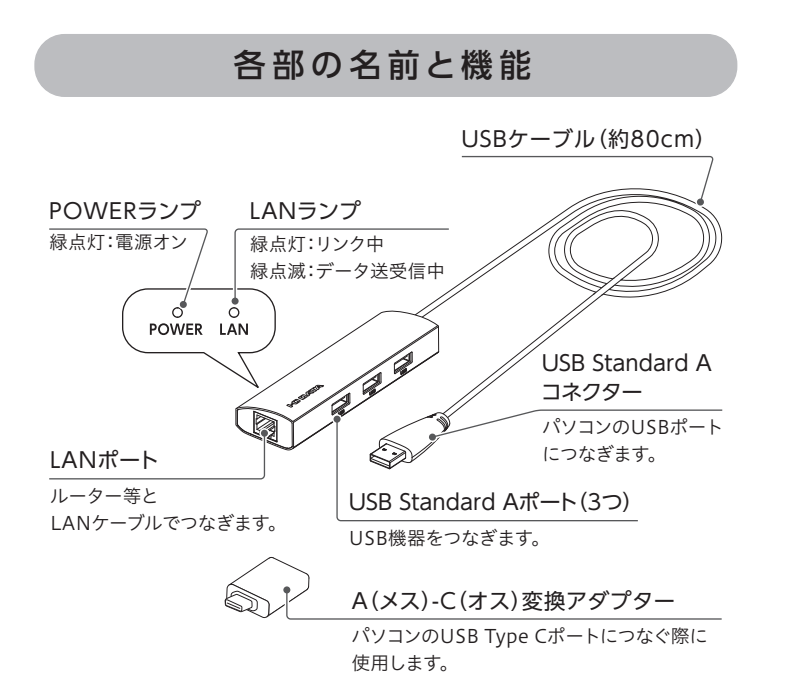

オフィスなど、パソコンのMACアドレスにより通信を制 限されている環境では、パソコンと本製品のMACアドレ スが異なるため、社内ネットワークに接続できない場合 があります。

MACアドレス自動制御ツール 「MA Changer(エム エーチェンジャー)」を使えば、本製品のMACアドレスを パソコンのMACアドレスに自動的に変更できるため、オ フィスなどの環境でも手軽にご利用いただけます。

ジャンボフレームを有効にすると、データの転送効率が アップし、転送速度の向上に貢献します。ジャンボフレー ムを利用する場合は、以下の手順で設定してください。 ※ Windowsでのみ設定いただけます。ChromeOS/macOSでは設定できません。

**https://www.iodata.jp/lib/product/m/7026.htm**

- ダウンロードする際に本製品のシリアル番号(S/N)が必要です。シリア ル番号(S/N)は本製品に印字されている12桁の英数字です。 (例:ABC1234567ZX)
- 使用方法は「MA Changer]インストール後、ヘルプをご覧ください。

### インターネットに接続できない場合

・汚れがひどい場合は、水で十分に薄めた中性洗剤に布をひたして、よく絞ってか ら汚れを拭き取り、最後に乾いた布で拭いてください。 ・ベンジン、シンナー、アルコール、消毒薬、化学ぞうきん、クリーナー/クリーニング ペーパーなどは使わないでください。変質やひび割れなどの原因になります。

#### この装置は、クラスB機器です。この装置は、住宅環境で使用することを目的としてい この表直は、ノフスD版品です。この表直は、任モ環境で使用することを自的こしてい<br>ますが、この装置がラジオやテレビジョン受信機に近接して使用されると、受信障害 |<br>|を引き起こすことがあります。取扱説明書に従って正しい取り扱いをして下さい。 ้พี่กัดเลี

## 使用上のご注意

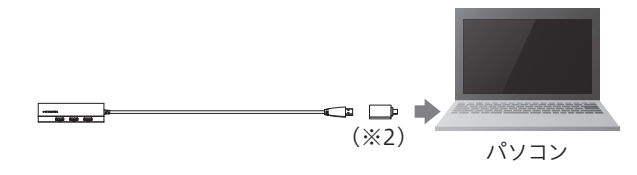

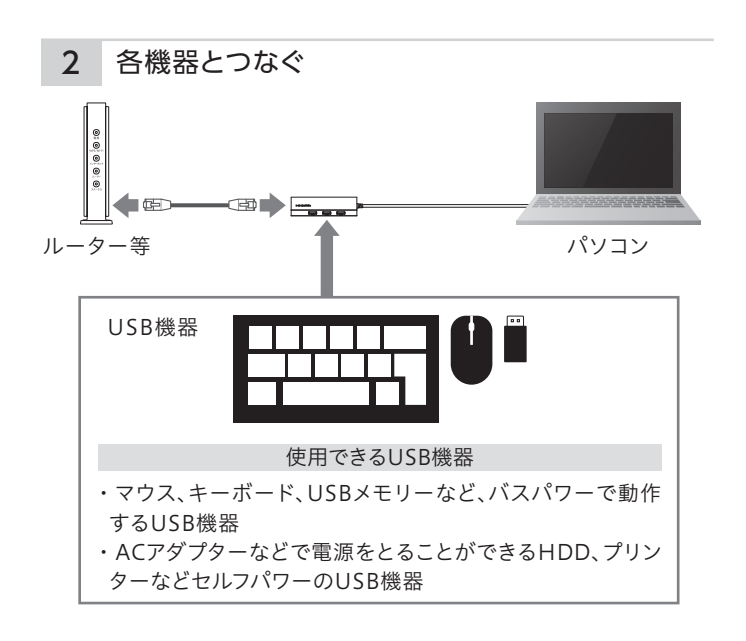

※ 「MA Changer」はWindowsのみ対応です。ChromeOS/macOSではご利用 いただけません。

[商標について]

記載されている会社名、製品名等は一般に各社の商標または登録商標です。

[ユーザー登録はこちら]・・・https://ioportal.iodata.jp/

ユーザー登録にはシリアル番号(S/N)が必要となりますので、メモしておいてくださ

い。シリアル番号(S/N)は本製品に印字されている12桁の英数字です。

(例:ABC1234567ZX)

- no responsibility for any damages or losses arising from use of, or inability to use, this product outside Japan and provide no technical support or after-service for this product outside Japan.)
- 4)本製品を運用した結果の他への影響については、上記にかかわらず責任は負いかねますのでご 了承ください。
- 3)本製品は日本国内仕様です。本製品を日本国外で使用された場合、弊社は一切の責任を負いか ねます。また、弊社は本製品に関し、日本国外への技術サポート、及びアフターサービス等を行っ ておりませんので、予めご了承ください。(This product is for use only in Japan. We bear
- 命に関る設備や機器、及び海底中継器、宇宙衛星などの高度な信頼性を必要とする設備や機器と しての使用またはこれらに組み込んでの使用は意図されておりません。これら、設備や機器、制御 システムなどに本製品を使用され、本製品の故障により、人身事故、火災事故、社会的な損害など が生じても、弊社ではいかなる責任も負いかねます。設備や機器、制御システムなどにおいて、冗長 設計、火災延焼対策設計、誤動作防止設計など、安全設計に万全を期されるようご注意願います。
- い限り、本製品及び本書の一部または全部を無断で複製、複写、転載、改変することは法律で禁 じられています。 2)本製品は、医療機器、原子力設備や機器、航空宇宙機器、輸送設備や機器、兵器システムなどの人
- [ご注意] 1)本製品及び本書は株式会社アイ・オー・データ機器の著作物です。したがって、別段の定めの無

[本製品の廃棄について]

本製品を廃棄する際は、地方自治体の条例にしたがってください。

弊社のハードウェア保証は、ハードウェア保証規定(以下「本保証規定」といいます。) に明示した条件のもとにおいて、アフターサービスとして、弊社製品(以下「本製品」と いいます。)の無料での修理または交換をお約束するものです。

取扱説明書(本製品外箱の記載を含みます。以下同様です。)等にしたがった正常な 使用状態で故障した場合、お買い上げ日が記載されたレシートや納品書をご提示い ただく事により、お買い上げ時より1年間、無料修理または弊社の判断により同等品 へ交換いたします。

#### 1 保証内容

保証の対象となるのは本製品の本体部分のみとなります。ソフトウェア、付属品・消耗 。<br>品、または本製品もしくは接続製品内に保存されたデータ等は保証の対象とはなり ません。

#### 2 保証対象

- ◇本製品を修理・分解・改造しない 発火や感電、破裂、やけど、動作不良の原因になります。
- 雷が鳴り出したら、本製品には触れない 感電の原因になります。

# ◇本製品をぬらしたり、水気の多い場所で使わない

- 以下の場合は保証の対象とはなりません。
- 1) 販売店等でのご購入日から保証期間が経過した場合
- 2) 中古品でご購入された場合
- 3) 火災、地震、水害、落雷、ガス害、塩害およびその他の天災地変、公害または異常電 圧等の外部的事情による故障もしくは損傷の場合
- 4) お買い上げ後の輸送、移動時の落下・衝撃等お取扱いが不適当なため生じた故障 もしくは損傷の場合
- 5) 接続時の不備に起因する故障もしくは損傷、または接続している他の機器やプロ グラム等に起因する故障もしくは損傷の場合
- 6) 取扱説明書等に記載の使用方法または注意書き等に反するお取扱いに起因する 故障もしくは損傷の場合
- 7) 合理的使用方法に反するお取扱いまたはお客様の維持・管理環境に起因する故 障もしくは損傷の場合
- 8) 弊社以外で改造、調整、部品交換等をされた場合
- 9) 弊社が寿命に達したと判断した場合
- 10) 保証期間が無期限の製品において、初回に導入した装置以外で使用された場合 11) その他弊社が本保証内容の対象外と判断した場合

#### 3 保証対象外

● 個 人 情 報 は、株 式 会 社 アイ・オ ー・デ ー タ 機 器 の プ ラ イバ シ ー ポ リ シ ー (https://www.iodata.jp/privacy.htm)に基づき、適切な管理と運用をおこないます。

- 1)修理を弊社へご依頼される場合は、本製品と本製品のお買い上げ日が記載された レシートや納品書等を弊社へお持ち込みください。本製品を送付される場合、発送 時の費用はお客様のご負担、弊社からの返送時の費用は弊社負担とさせていただ きます。
- 2)発送の際は輸送時の損傷を防ぐため、ご購入時の箱・梱包材をご使用いただき、輸 送に関する保証および輸送状況が確認できる業者のご利用をお願いいたします。 ーー・・・・・・・・・・・・・・・・。<br>弊社は、輸送中の事故に関しては責任を負いかねます。
- 3)本製品がハードディスク・メモリーカード等のデータを保存する機能を有する製品 である場合や本製品の内部に設定情報をもつ場合、修理の際に本製品内部のデー タはすべて消去されます。弊社ではデータの内容につきましては一切の保証をいた しかねますので、重要なデータにつきましては必ず定期的にバックアップとして別 の記憶媒体にデータを複製してください。
- 4)弊社が修理に代えて交換を選択した場合における本製品、もしくは修理の際に交 換された本製品の部品は弊社にて適宜処分いたしますので、お客様へはお返しい たしません。

#### 4 修理

#### 5 免責

- 1) 本製品の故障もしくは使用によって生じた本製品または接続製品内に保存された データの毀損・消失等について、弊社は一切の責任を負いません。重要なデータに ついては、必ず、定期的にバックアップを取る等の措置を講じてください。
- 2) 弊社に故意または重過失のある場合を除き、本製品に関する弊社の損害賠償責任 は理由のいかんを問わず製品の価格相当額を限度といたします。
- 3) 本製品に隠れた瑕疵があった場合は、この約款の規定に関わらず、弊社は無償に て当該瑕疵を修理し、または瑕疵のない製品または同等品に交換いたしますが、当 該瑕疵に基づく損害賠償責任を負いません。

#### 6 保証有効範囲

弊社は、日本国内のみにおいて本保証規定に従った保証を行います。本製品の海外で のご使用につきましては、弊社はいかなる保証も致しません。 Our company provides the service under this warranty only in Japan.

お使いになる方への危害、財産への損害を未然に防ぎ、安全に正しくお使いいただく ための注意事項を記載しています。ご使用の際には、必ず記載事項をお守りください。

- 水や洗剤などが本製品にかかると、伱間から浸み込み、発火・感電の原因にな ります。
- ・お風呂場、雨天、降雪中、海岸、水辺でのご使用は、特にご注意ください。
- ・水の入ったもの(コップ、花びんなど)を上に置かないでください。
- ・万一、本製品がぬれてしまった場合は、絶対に使用しない
- ◇ 本製品の小さな部品(変換アダプターなど)を乳幼児の手の届くと ころに置かない
	- 誤って飲み込み、窒息や胃などへの障害の原因になります。万一、飲み込んだ と思われる場合は、直ちに医師にご相談ください。
- ◯ 故障や異常のまま、つながない
- 本製品に故障や異常がある場合は、必ずつないでいる機器から取り外してく ださい。そのまま使うと、発火・感電・故障の原因になります。
- 煙が出たり、変な臭いや音がしたら、すぐに使用を中止する そのまま使うと発火・感電の原因になります。

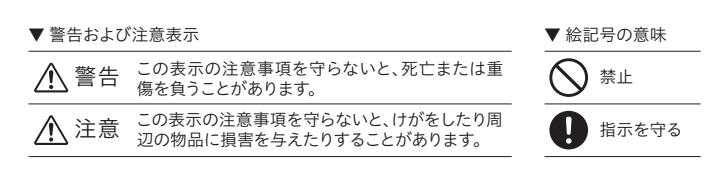

## 警告

- 本製品を踏まない 破損し、けがをするおそれがあります。特に、小さなお子様にはご注意ください。
- ◯ 長時間にわたり一定の場所に触れ続けない 一定時間使うと本製品が熱くなる場合があります。低温やけどを起こすおそれ があるため、長時間本製品に触れないでください。
- ◯ 人が通行するような場所に配線しない 足を引っ掛けると、けがの原因になります。

安全のために いちゅう ハードウェア保証規定 しゅう アフターサービス

## 注意

## 動 作 環 境・仕 様

弊社Webページをご確認ください。

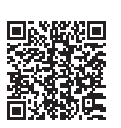

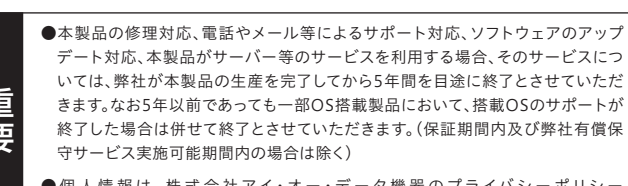

ールール きょうかん しゅうかん しゅうかん しゅうかん しゅうかん しゅうかん しゅうかん しゅうかん しゅうかん しゅうかん しゅうかん しゅうかん しゅうかん しゅうかん しゅうかん しゅうかん しゅうかん しゅうかん しゅうかん しゅうかん しゅっとう

**https://www.iodata.jp/support/after/tel/net.htm**

#### お問い合わせ/修理窓口

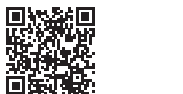

保証期間 1 年間

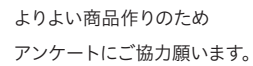

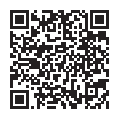